Prot. n. 22174/2017 (c\_f280-c\_f280-REG\_UNICO\_PROT-2017-10-04-0022174)

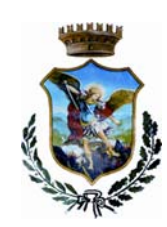

# **COMUNE DI MOLA DI BARI Città Metropolitana di Bari**

**SETTORE III – SERVIZI SOCIO-CULTURALI**  Tel. 080-4738608/8227

mail: serviziculturali@comune.moladibari.ba.it Pec: servizisociali.comune.moladibari@pec.rupar.puglia.it

# Gestione informatizzata del sistema di pagamento e di prenotazione dei pasti della refezione scolastica

Si comunica che il servizio di refezione scolastica, per l'anno scolastico 2017/2018, avrà inizio **mercoledì 11 ottobre 2017**. Tutti i cittadini interessati sono invitati, pertanto, a presentare per tempo la domanda. Per l'occasione, a partire da giovedì 5 ottobre e fino a venerdì 13 ottobre, l'Ufficio Pubblica Istruzione sarà aperto, presso l'Ufficio Protocollo del Comune (piano terra del Palazzo Municipale), tutti i giorni dal lunedì al venerdì (ore 9-13) e il martedì anche dalle ore 16 alle ore 18.

Il modulo di domanda è disponibile presso l'Ufficio Relazioni con il Pubblico e l'Ufficio Pubblica Istruzione del Comune ed è, altresì, scaricabile dal sito web del Comune di Mola, sezione "*Avvisi*".

Si invitano gli interessati a compilare la domanda in tutte le sue parti, con particolare riferimento al codice fiscale e al numero di cellulare.

Il Comune di Mola, al fine di migliorare e semplificare il servizio, ha interamente informatizzato il sistema di pagamento e di prenotazione dei pasti. In questo modo:

- ad ogni bambino iscritto al servizio sarà assegnato un "*codice univoco di riconoscimento*" (cosiddetto PAN), che sarà comunicato via sms al numero telefonico indicato nella domanda;
- le operazioni di pagamento dovranno essere effettuate presso uno dei seguenti esercizi commerciali autorizzati (denominati *punti di ricarica*):
	- 1. BUX LUCIANO, Piazza degli Eroi, 6;
	- 2. SEBASTIANI EMMA, via F.lli Rosselli, 56;
	- 3. EDICOLA L'ANGOLINO, via A. De Gasperi sn;

L'esercente effettua una "*ricarica*" di pasti accreditandoli sul codice personale e rilasciando uno scontrino con il riepilogo del versamento effettuato e del saldo. Ogni ricarica avrà un costo di €0,50. Sarà consentito "*ricaricare*" il conto virtuale con qualunque importo desiderato. A tal proposito, si ricorda che i costi di ogni singolo pasto (così come definiti con deliberazione di Giunta Comunale n. 119 del 04/11/2016) sono i seguenti:

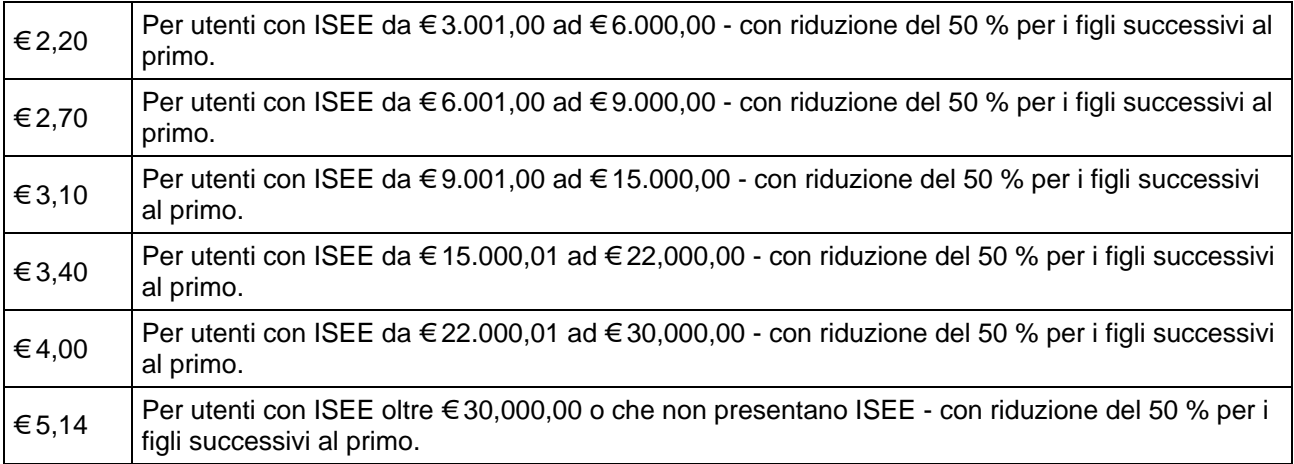

- la presenza a mensa di ciascun bambino iscritto al servizio sarà automaticamente registrata dal sistema nei giorni di erogazione dei pasti previsti dal calendario scolastico. La presenza giornaliera determinerà la detrazione di un singolo pasto dal conto virtuale, secondo la tariffa abbinata a ciascun minore;
- solo in caso di assenza dal servizio del minore, il genitore dovrà inviare apposita disdetta esclusivamente attraverso l'App *Spazioscuola* (gratuito) oppure attraverso un sms, secondo le istruzioni allegate.

Sarà consentita la conversione in "*buoni virtuali*" delle somme già pagate per il corrente anno scolastico. A tal fine, le famiglie che hanno già provveduto ad effettuare il pagamento sono invitate a consegnare all'Ufficio Pubblica Istruzione (anche via mail all'indirizzo serviziculturali@comune.moladibari.ba.it) copia della ricevuta di pagamento **entro lunedì 9 ottobre**.

La conversione dei buoni mensa cartacei residui dal precedente anno scolastico sarà, invece, avviata da novembre 2017. Per consentire tale operazione, i buoni dovranno essere consegnati all'Ufficio Pubblica Istruzione a partire dal 30 ottobre 2017.

Le famiglie interessate dovranno, pertanto, provvedere a fare una prima "ricarica" del conto virtuale secondo le modalità illustrate.

L'Ufficio Pubblica Istruzione resta a disposizione per qualunque chiarimento e per la necessaria assistenza.

> **IL CAPOSETTORE -** *Dott. Filippo LORUSSO* –

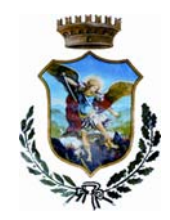

# **COMUNE DI MOLA DI BARI**

**Città Metropolitana di Bari** 

### **SETTORE III – SERVIZI SOCIO-CULTURALI**

Tel. 080-4738608/8227 mail: serviziculturali@comune.moladibari.ba.it Pec: servizisociali.comune.moladibari@pec.rupar.puglia.it

#### **Come avverrà la prenotazione giornaliera del pasto?**

La presenza in mensa di ciascun bambino/a sarà automaticamente registrata dal sistema informatizzato in tutti i giorni di erogazione del servizio previsti dal calendario scolastico. La presenza giornaliera determinerà la detrazione di un singolo pasto dal conto prepagato dell'alunno, secondo la tariffa corrente.

Solo in caso di assenza dal servizio del minore, il genitore dovrà inviare **apposita disdetta** secondo le modalità di seguito dettagliate. Con la stessa modalità sarà, altresì, possibile richiedere i **pasti in bianco**.

## **1^ modalità disdetta pasto con App Spazioscuola (gratuito):**

La APP "Spazioscuola" potrà essere scaricata gratuitamente dagli store "*Play Store*" per i dispositivi Android e "*App Store*" per i dispositivi iOS (cercare: Spazioscuola). Dopo averla installata, entrare nell'applicazione e inserire il seguente codice di attivazione:

## **1129686274**

Occorrerà, quindi, registrarsi, creando una "USERNAME" e una "PASSWORD" a propria scelta (cliccando in basso a sinistra REGISTRATI).

Per la creazione di Username e password seguire le seguenti indicazioni:

- **Caratteri da un minimo di 8 a un massimo di 12**
- **Non immettere accenti, virgole o spazi**

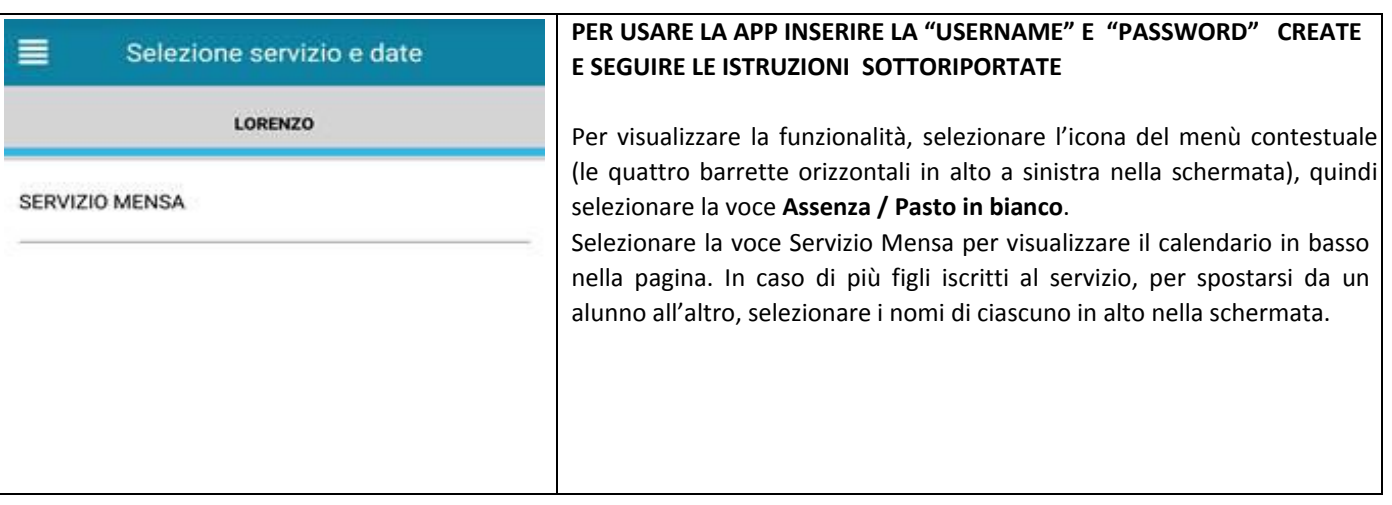

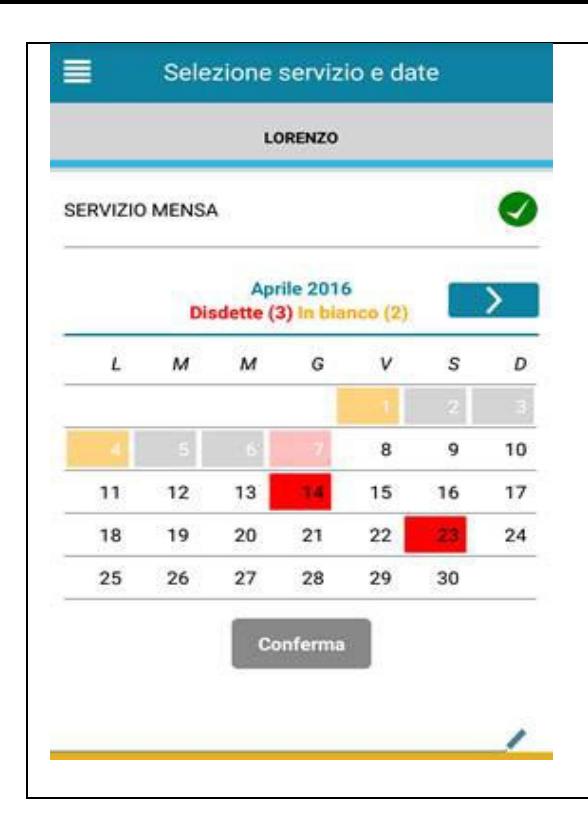

Una volta selezionato il servizio, sarà visualizzato il calendario del mese corrente. Il servizio attivo sarà indicato con un segno di spunta verde. Le modifiche alle presenze già registrate in precedenza, saranno evidenziate nelle relative date nel seguente modo:

- in **rosso** le segnalazioni di assenza
- in **giallo** le richieste di pasto in bianco
- in **grigio** le date non gestibili perché antecedenti alla data di accesso.

Per registrare l'assenza ovvero il pasto in bianco o modificare quelle già impostate, toccare la data desiderata. Al primo tocco, la data si colorerà di rosso a indicare un'assenza, al secondo tocco si colorerà di giallo a indicare una richiesta di pasto in bianco, al terzo tocco tornerà bianca per indicare una presenza normale.

Non è possibile modificare le presenze nel passato. La presenza per la data odierna è modificabile **fino alle 9.00**. È possibile gestire le assenze fino all'ultimo giorno del mese successivo a quello corrente.

Una volta completato l'inserimento delle modifiche, selezionare Conferma per inviarle al sistema: sarà visualizzato un messaggio riepilogativo per una controverifica, selezionare OK per proseguire.

Non è necessario comunicare l'assenza nei giorni festivi, nei giorni di chiusura della scuola in base al calendario scolastico o nei giorni in cui il servizio mensa non è previsto (ad esempio Assemblee Sindacali). In tali casi il bambino risulterà assente dal servizio mensa anche se il calendario delle disdette, presente sulla App Spazioscuola, non lo segnala in rosso. Va invece effettuata la disdetta pasto se l'alunno è assente per gita scolastica.

# **2^ modalità disdetta pasto con SMS (il costo varia a seconda del vostro operatore telefonico):**

- inviare l'sms giornaliero di disdetta del pasto al numero: **3202041924**
- l'sms dovrà essere inviato unicamente dal numero di cellulare indicato nella domanda di accesso al servizio mensa e inserito nel sistema. Qualsiasi sms inviato con numeri differenti non verrà accettato ed il pasto risulterà prenotato e, quindi, addebitato.

Si precisa che:

- il sistema non riconosce gli SMS inviati con il numero del mittente nascosto;
- l'SMS dovrà essere inoltrato dalle ore **17:00** del giorno precedente l'assenza alle ore **9.00** del giorno dell'assenza. Prima ed oltre gli orari indicati, l'sms non sarà acquisito dal sistema e quindi automaticamente rifiutato. Ad esempio:
- un SMS di disdetta per n. 1 pasto inviato il 15 marzo alle 22:00, farà risultare il bambino assente per il pasto del 16 marzo;
- un SMS di disdetta per 1 pasto inviato il 22 marzo alle 05:30 farà risultare il bambino assente per il pasto del 22 marzo stesso;

#### **COSA SCRIVERE NEL TESTO DELL'SMS DI DISDETTA DEL PASTO**

Il testo degli sms dovrà rigorosamente rispettare queste caratteristiche per permettere al sistema di decifrare correttamente l'esigenza del genitore:

- **PAN** del bambino (codice univoco di riconoscimento)
- **Spazio**
- **A** ‐ in maiuscolo per annullare il pasto (quindi per segnalare l'assenza)
- **Spazio**
- **1 o altra cifra** ‐ numero di giorni di assenza consecutivi, fino ad un massimo di 20 (si intendono giorni solari dal lunedì alla domenica)

Esempi:

- 34 A 1 = sms di disdetta giornaliera della prenotazione per n.1 giorno per il pan 34
- 34 A 4 = sms di disdetta della prenotazione per 4 giorni consecutivi (si intendono inclusi sabato, domenica e festività se previsti nel conteggio dei giorni consecutivi) per il pan 34

Infine, il servizio offre la possibilità di segnalare i pasti in bianco per i propri figli, ove ne occorresse la necessità, digitando il testo dell'sms con le seguenti caratteristiche per permettere al sistema di decifrare correttamente l'esigenza del genitore:

- **PAN** del bambino (codice univoco di riconoscimento corrispondente a vostro figlio/a riportato sullo scontrino della ricarica effettuata presso gli esercenti autorizzati)
- **•** Spazio
- **B** ‐ pasto in bianco
- **Spazio**
- **1 o altra cifra** per più giorni fino ad un massimo di 3 consecutivi

Esempi:

- $\bullet$  34 B 1 = sms di richiesta di pasto in bianco (1 giorno) per il pan 34
- $\bullet$  34 B 2 = sms di richiesta di pasto in bianco per 2 giorni per il pan 344

Si raccomanda di attenersi alle indicazioni sopra riportate, relativamente agli SPAZI ed alle lettere (che dovranno essere scritte solo in MAIUSCOLO). In presenza di errori causati da errata digitazione del testo dell'SMS, oppure causati da utilizzo di numeri di cellulari non censiti nel sistema informatizzato, l'assenza dal servizio mensa non potrà essere registrata e il buono pasto sarà regolarmente addebitato.

**Non è possibile annullare una disdetta inviata tramite SMS.**

Anche i genitori che hanno figli che fruiscono dell'esenzione totale sono obbligati a comunicare l'assenza, pena la **decadenza del beneficio.**

#### **Dove e come è possibile acquistare i pasti?**

E' possibile acquistare i pasti recandosi presso i seguenti punti vendita autorizzati:

- 1. BUX LUCIANO, Piazza degli Eroi, 6;
- 2. SEBASTIANI EMMA, via F.lli Rosselli, 56;
- 3. EDICOLA L'ANGOLINO, via A. De Gasperi sn;

Per l'acquisto bisogna comunicare all'esercente il Pan del minore e versare l'importo desiderato. L'esercente effettua una "ricarica" di pasti accreditandoli sul codice personale attraverso un terminale POS VIRTUALE, quindi viene rilasciato uno scontrino, che è importante conservare, sul quale risulta il versamento effettuato ed il saldo. Ogni ricarica avrà un costo di € 0,50.

Il sistema informatico traduce automaticamente la somma versata in un numero di pasti, calcolato in base alla tariffa personale.

Al termine dell'operazione è importante controllare sullo scontrino che la somma versata sia corretta. Sarà consentito "ricaricare" il conto virtuale con qualunque importo desiderato.

Il sistema invierà, in automatico, un primo sms di notifica quando sul conto virtuale c'è un credito residuo di n. 2 buoni. Una seconda notifica sarà inviata con un debito di n. 1 buono pasto.

Dopo questa seconda notifica, in caso di mancata "ricarica" del conto virtuale non sarà consentito l'accesso al servizio mensa.

Dalla App "Spazio Scuola" è possibile verificare direttamente in qualunque momento il proprio *conto virtuale* (dati anagrafici e stati degli addebiti e delle ricariche).

Con l'App *"Spazioscuola"*, con le medesime credenziali utilizzate per segnalare l'assenza del minore dalla mensa, si potranno visualizzare:

- il numero dei pasti consumati
- gli addebiti e le ricariche
- la corretta acquisizione delle assenze

Le medesime informazioni sono, altresì, disponibili, sul Portale Genitori dal link disponibile sul sito del Comune di Mola di Bari, attraverso il percorso: aree tematiche  $\rightarrow$ politiche sociali famiglia e scuola Si accede al Portale Genitori con le medesime credenziali utilizzate per l'App *"Spazioscuola"*.

Si ricorda che per assicurare il funzionamento del nuovo sistema è fondamentale che sia tempestivamente comunicata all'Ufficio comunale Pubblica Istruzione ogni variazione dei dati già forniti (indirizzo, numeri telefonici/cellulari, e‐mail, ecc.).

Ulteriori informazioni potranno essere richieste all'Ufficio Pubblica Istruzione o inviando una mail all'indirizzo serviziculturali@comune.moladibari.ba.it.